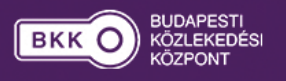

A diagramokat rendszeresen feltöltjük a legújabb havi adatokkal, alapértelmezett beállítások alapján a kezdőnézetben mindig a legfrissebb értékeket láthatjátok. A fejlécben található szűrők segítségével lehetőséged van korábbi időszakok adatainak betöltéséhez is, melyek beállításaihoz az alábbi összefoglaló ábrán adunk segítséget.

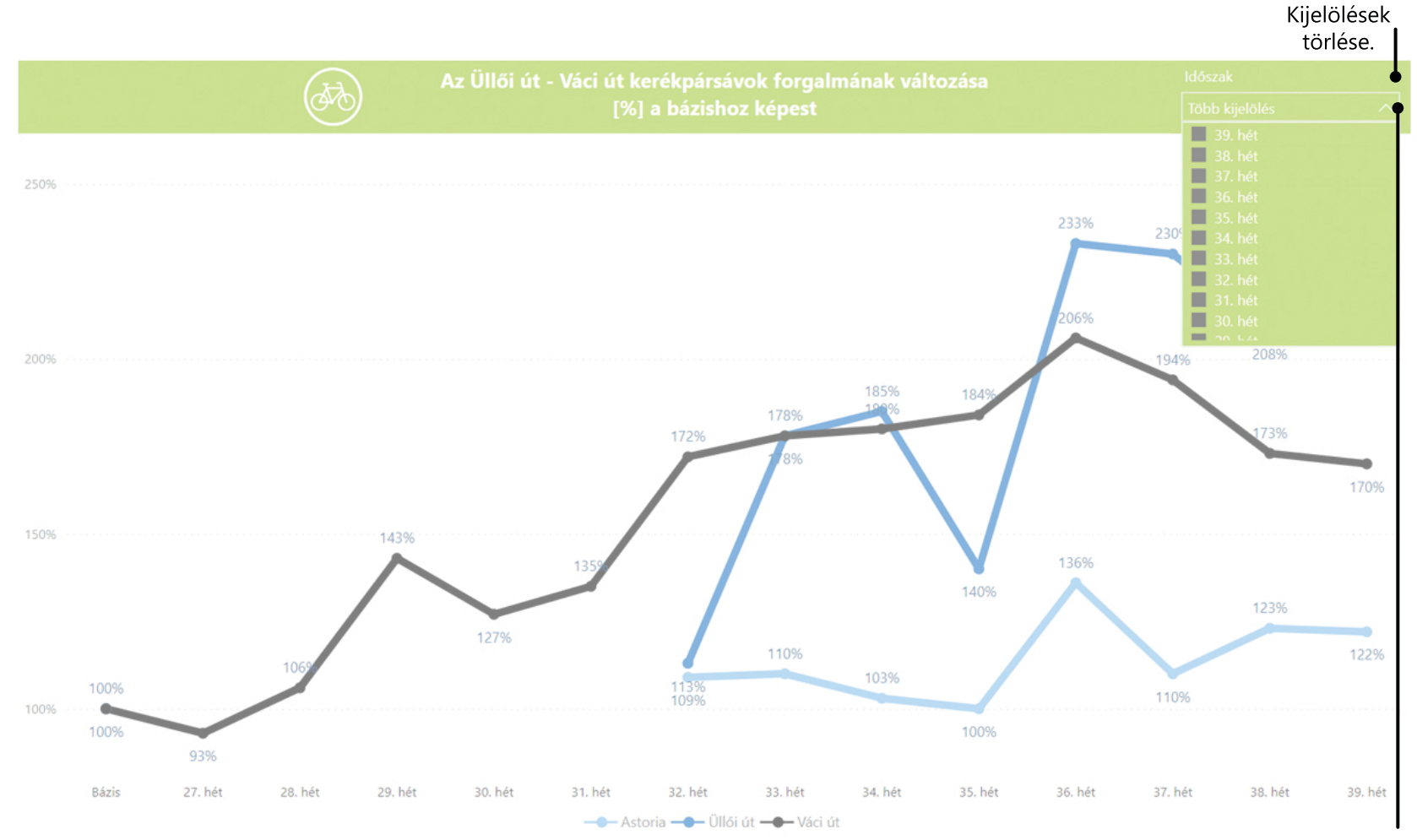

Dátumszűrőknél további beállításokat tehetsz, több kijelöléshez a ctrl gomb lenyomása szükséges.